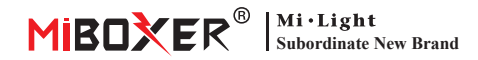

# **3 in 1 LED -Controller (Zigbee 3.0 + 2,4 g) Bedienungsanleitung**

## **Inhalt**

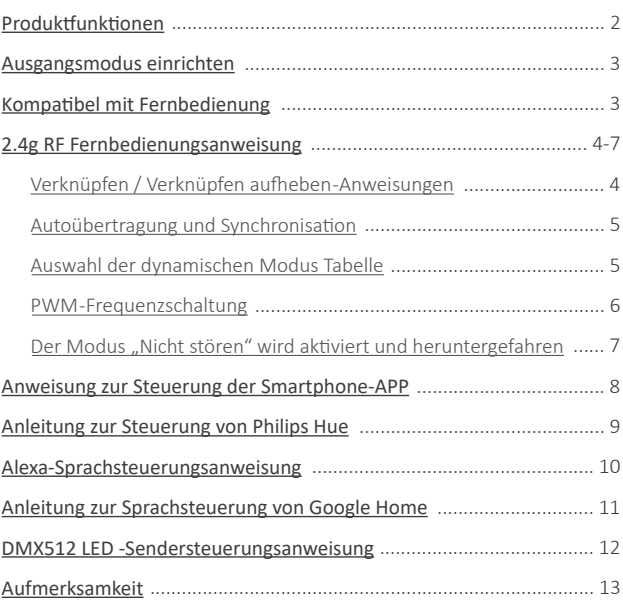

## <span id="page-1-0"></span>**Produktfunktionen**

Hergestellt von neuer Zigbee 3.0 Wireless Sendetechnologie mit geringem Stromverbrauch, starke Fähigkeit, das Netzwerk automatisch und Anti-Interferenz zu erstellen. Mit Miboxer Zigbee -Gateway, um drahtlose Dimmfarbe, Fernbedienung, Zeitsteuerung, Gruppenkontrolle, Musikrhythmusfunktion zu erhalten. Unterstützung von 2.4G RF Fernbedienung.

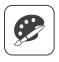

16 Millionen Farben zur Auswahl

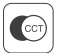

Farbtemperatur einstellbar

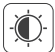

Helligkeit / Sättigung dimmen

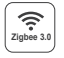

Folgen Sie Zigbee 3.0 Standardprotokoll

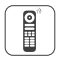

Unterstützen Sie Zigbee 3.0 Fernbedienung (Zigbee 3.0 Gateway ist erforderlich)

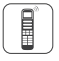

Unterstützung von 2.4G Fernbedienung

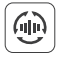

Autoübertragung und Synchronisation

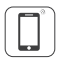

Steuerung der Smartphone-app (Zigbee 3.0-Gateway wird benötigt)

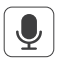

Unterstützt Sprachsteuerung von Dri�anbietern (Zigbee 3.0-Gateway wird benötigt)

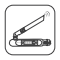

DMX512 kontrollierbar (Nur für den RGB+CCT -Ausgangsmodus wird ein DMX512 -LED -Sender benö�gt)

## Verschiedene Kontrolllösung:

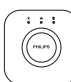

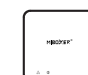

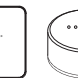

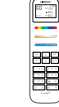

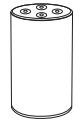

Amazon Echo Plus

IKEA Zigbee Gateway TRÅDFRI

2.4GHz Remote

**Powered b**

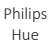

MiBoxer

⸺ 2 ⸺

## <span id="page-2-0"></span>**Ausgangsmodus einrichten**

Richten Sie den korrekten Ausgabemodus basierend auf der Funktion der Lichter ein Einstellungsmethode: Drücken Sie die Taste "Set" kontinuierlich, um den Ausgangsmodus zu wechseln (Aufmerksamkeit: Sie meldet sich innerhalb von 3 Sekunden ohne Betrieb an).

Blatt Ausgabemodus (Bestätigen Sie den Ausgabemodus basierend auf der Farbe der Anzeige)

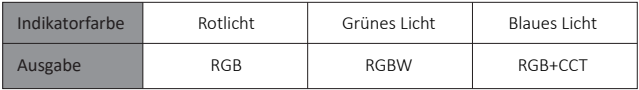

# **Kompa�bel mit diesen 2,4 g RF -Fernbedienungen (Separat gekau�)**

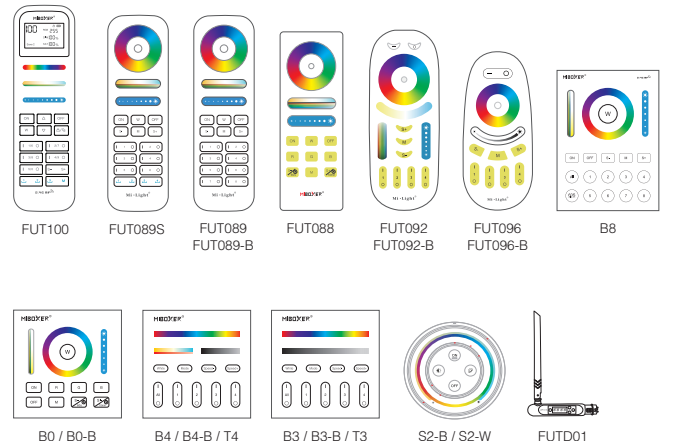

 $-3 -$ 

S2-G

## <span id="page-3-0"></span>**2.4g RF Fernbedienungsanweisung**

### **1). Anleitung zum Verknüpfen des Codes**

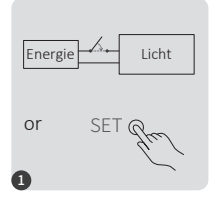

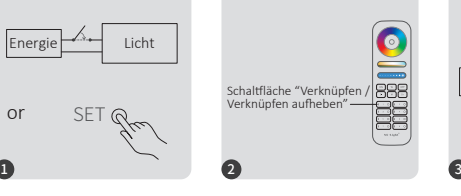

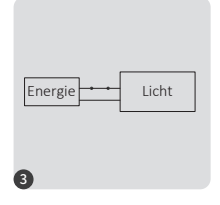

10 Sekunden ausschalten und erneut einschalten oder einmal " SET " einstellen

Drücken Sie die Taste " I " dreimal innerhalb von 3 Sekunden, wenn das Licht an ist.

Die beleuchtung blinken dreimal langsam und bedeuten, dass die Verknüpfung erfolgreich durchgeführt wurde.

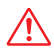

Die Verknüpfung ist fehlgeschlagen, wenn das Licht nicht langsam blinkt. Bitte befolgen Sie die obigen Schritte erneut. (Hinweis: Licht, die verknüpft sind, können nicht erneut verknüpft werden)

### **2). Anweisungen zum Au�eben der Verknüpfung des Codes**

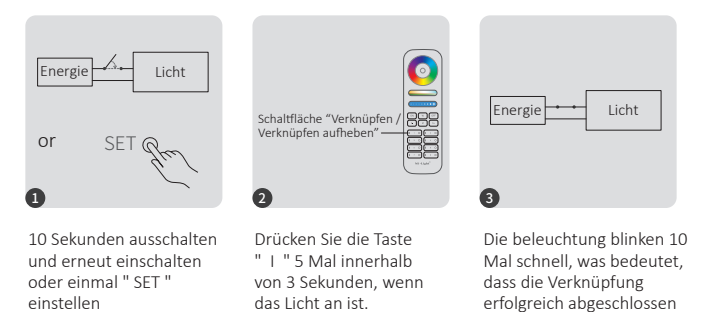

Das Aufheben der Verknüpfung ist fehlgeschlagen, wenn das Licht nicht schnell blinkt. Bitte befolgen Sie die obigen Schritte erneut. (Hinweis: Licht haben keine Verknüpfung, die nicht getrennt werden muss)

wurde.

### <span id="page-4-0"></span>**3). Autoübertragung und Synchronisa�on (nur für Fernbedienung)**

#### **Remote -Signalautoma�kübertragung**

Ein licht kann die Signale von der Fernbedienung innerhalb von 30m an einen anderen licht übertragen. Solange sich innerhalb von 30m ein licht befindet, kann die Reichweite der Fernbedienung unbegrenzt sein.

#### **Dynamische Modi Auto -Synchronisa�on**

Mehrere Leuchten können synchronisiert werden, wenn sie sich im gleichen dynamischen Modus befinden und mit derselben Fernbedienung verbunden sind (Abstand zwischen jedem Licht ist innerhalb von 30m)

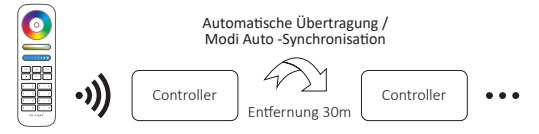

### 4). Auswahl der dynamischen Modustabelle (nur für Fernbedienung)

Wählen Sie dynamische Modustabelle 1: Während sich das Licht im statischen Modus befindet, drücken Sie kurz die Taste **" S+ "** 5 Mal schnell, bis das blaue Licht 3 Mal langsam blinkt.

Wählen Sie dynamische Modustabelle 2: Während sich das Licht im statischen Modus befindet, drücken Sie kurz die Taste **" S- "** 5 Mal schnell, bis das gelbe Licht 3 Mal langsam blinkt.

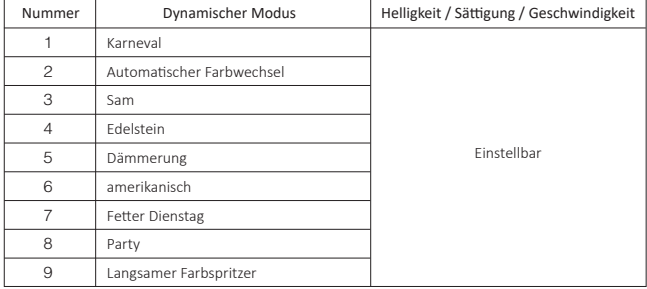

### **Dynamischer Modus Tabelle 1 (Standard)**

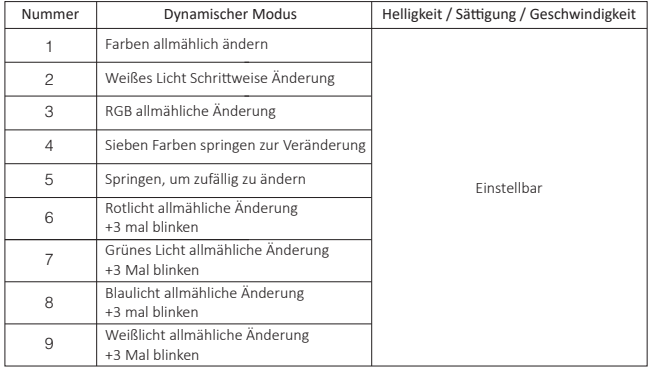

### <span id="page-5-0"></span>**Dynamischer Modus Tabelle 2 (man muss manuell umschalten)**

### **5). PWM Hochfrequenz- / Niederfrequenzumschaltung (nur für Fernbedienung)**

#### **Wechseln Sie zu Hochfrequenz (16 KHz):**

Drücken Sie 1 Mal innerhalb von drei Sekunden die Taste **"OFF"** und drücken Sie die Taste "ON" 5 Mal, aktiviert erfolgreich, sobald LED-Licht zweimal schnell blinkt.

#### **Wechseln Sie zu niedriger Frequenz (250 Hz):**

Drücken Sie 1 Mal innerhalb von drei Sekunden die Taste **"ON"** und drücken Sie die Taste von "OFF" 5 Mal, erfolgreich aktiviert, sobald LED-Licht zweimal langsam blinkt.

### <span id="page-6-0"></span>**6). Der Modus " Nicht stören " wird aktiviert und heruntergefahren (Standard ak�viert)**

"Nicht stören" einschalten (breite Verwendung in Bereichen, in denen häufig Stromausfälle auftreten, um Energie zu sparen)

### **Schalten Sie den Modus "Nicht stören" ein: 2.4g RF Fernbedienung einschalten und die Anweisung ausschalten**

Drücken Sie die "OFF"-Taste dreimal innerhalb von drei Sekunden und drücken Sie die "ON"-Taste dreimal, Erfolgreich aktiviert, sobald das LED-Licht viermal schnell blinkt.

#### **Aufmerksamkeit: Der Modus "Nicht stören" ist ak�viert**

- 1. Wenn das Licht AUS ist (Zum Beispiel: Verwenden Sie app oder Fernbedienung, um das Licht auszuschalten) Das Licht ist AUS-Status, sobald Sie die Stromversorgung ausschalten und wieder einschalten. **(Der Benutzer muss den Strom zweimal aus- und wieder einschalten, um das Licht zu ak�vieren, oder die APP / Fernbedienung**  verwenden, um das Licht zu aktivieren.)
- 2. Wenn das Licht eingeschaltet ist

Das Licht ist EIN-Status, sobald Sie den Strom einmal aus- und wieder einschalten.

#### **"Nicht stören" ausschalten**

Drücken Sie innerhalb von drei Sekunden dreimal die "ON"-Taste und dreimal die "OFF"-Taste.erfolgreich geschlossen, sobald das LED-Licht viermal langsam blinkt.

#### **Aufmerksamkeit: Das Licht ist immer im "ON"-Status, wenn Sie den Strom ein- und ausschalten, nachdem der Benutzer den "Nicht stören"-Modus geschlossen hat.**

#### **App Ein- und Ausschalten des Modus "Anweisung" nicht stören"**

[\(Überprüfen Sie die Details in Seite 8\)](#page-7-0)

## <span id="page-7-0"></span>**Anweisung zur Steuerung der Smartphone-APP**

Zigbee 3.0 zur "TUYA Smart" App hinzugefügt (bitte lesen Sie die Anleitung des Zigbee 3.0 Gateways)

- 1). Mit Netzteil verbinden
- 2). Kopplungsnetzwerk (Achtung: Werkseinstellung ist Kopplungsnetzwerk)
	- WAY EINS: Schalten Sie aus und schalten Sie das Licht dreimal oder über dreimal kontinuierlich ein, das Licht ist im Atemstatus.

**Way Two:** Langes Drücken Sie die Taste " SET ", bis das Indikatorlicht blinkt.

- 3). Öffnen Sie die "TUYA Smart"-APP, um auf das Zigbee-Gateway zu klicken, und klicken Sie dann auf ..Add sub device".
- 4). Klicken Sie auf "Indicator is flashing quickly".
- 5). Unterstützt APP-Dimmen oder Gruppensteuerung usw., sobald es erfolgreich hinzugefügt wurde.

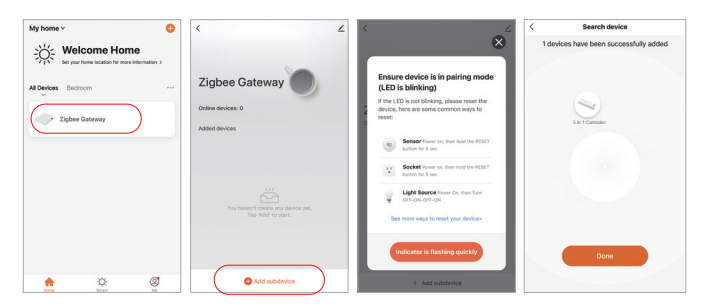

### App ein- und ausgeschaltet "nicht stören" -Modus (Standard aktiviert)

 $-8 -$ 

Klicken Sie auf das Licht, das eingerichtet oder gruppieren muss --- Klicken Sie auf "More" ---Klicken Sie auf "Power-on behavior" --- Ein- oder ausschalten

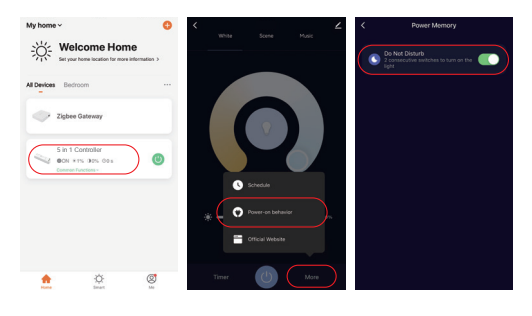

## <span id="page-8-0"></span>**Anleitung zur Steuerung von Philips Hue**

### "Philips Hue" zur APP hinzugefügt

- 1). Mit Netzteil verbinden
- 2). Kopplungsnetzwerk (Achtung: Werkseinstellung ist Kopplungsnetzwerk)
	- **WAY EINS:** Schalten Sie aus und schalten Sie das Licht dreimal oder über dreimal kon�nuierlich ein, das Licht ist im Atemstatus.

**Way Two:** Langes Drücken Sie die Taste " SET ", bis das Indikatorlicht blinkt.

- 3). Öffnen Sie die "Philips Hue" App, klicken Sie auf "SETTINGS" und dann auf "Lights".
- 4). Klicken Sie oben rechts auf "+".
- 5). Klicken Sie auf "Search"
- 6). Klicken Sie auf "Start configuration" und beenden Sie diese

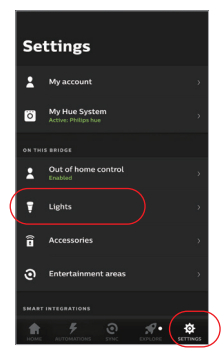

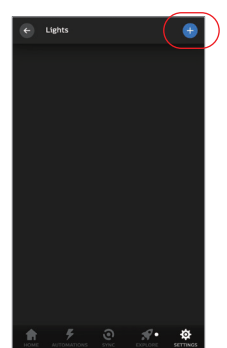

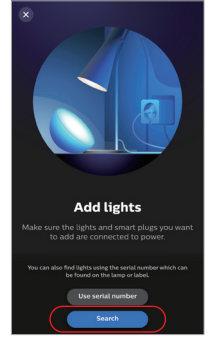

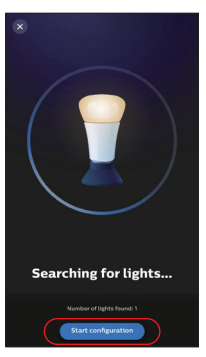

## <span id="page-9-0"></span>**Alexa-Sprachsteuerungsanweisung**

## **1). Alexa-Steuerung (Audio unterstützt das Zigbee 3.0-Protokoll)**

Sie können direkt eine Verbindung herstellen, wenn Ihr Amazon ECHO bereits über ein integriertes Zigbee 3.0-Protokoll verfügt, folgendes Modell mit Zigbee 3.0-Protokoll: Amazon ECHO Plus ( 2nd Gen), ECHO (4th Gen), ECHO Studio, ECHO Show (2. Gen)

- 1). Mit Netzteil verbinden
- 2). Kopplungsnetzwerk (Achtung: Werkseinstellung ist Kopplungsnetzwerk)
	- **WAY EINS:** Schalten Sie aus und schalten Sie das Licht dreimal oder über dreimal kon�nuierlich ein, das Licht ist im Atemstatus.
	- **Way Two:** Langes Drücken Sie die Taste " SET ", bis das Indikatorlicht blinkt.
- 3). Sagen Sie zu Amazon ECHO "Alexa, Discover devices" Warten Sie eine Weile, bis das Gerät erkannt wird. Die Sprachsteuerung ist aktiviert

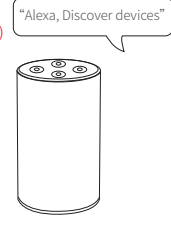

## **2). Alexa-Steuerungl (Audio unterstützt kein Zigbee 3.0-Protokoll)**

Bi�e fügen Sie ein Gerät zum Miboxer Zigbee 3.0-Gateway hinzu, wenn Ihre Alexa das Zigbee 3.0-Protokoll nicht unterstützt [\(siehe Details auf Seite 8\),](#page-7-0) und beginnen Sie dann mit den folgenden Schritten.

- 1). Öffnen Sie die Alexa-App
- 2). Klicken Sie unten rechts auf "More".
- 3). Klicken Sie auf "Skills & Games"

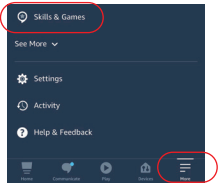

SKILLS & GAMES  $\bullet$ Discover Categories **Your Skill** 

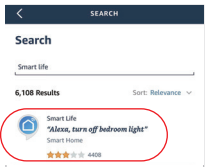

- 4). Klicken Sie oben rechts auf .. Q".
- 5). Geben Sie in "Smart life" and search

6). Klicken Sie auf die Fertigkeit "Smart Life". folgen Sie den Anweisungen, um die Konfiguration abzuschließen und die Sprachsteuerung zu starten

## <span id="page-10-0"></span>**Anleitung zur Spra chsteuerung von Google Home**

Bitte fügen Sie das Gerät zum Miboxer Zigbee 3.0 Gateway hinzu [\(siehe Details auf Seite 8\)](#page-7-0) und beginnen Sie mit den folgenden Schritten

- 1). Öffnen Sie die Google Home-App
- 2). Klicken Sie oben links auf "+".

3). Klicken Sie auf "Set up device"

4). Klicken Sie auf "Works with Google"

- 5). Klicken Sie oben rechts auf "Q".
- 6). Geben Sie in "Smart life" and search
- 7). Klicken Sie auf die Fertigkeit "Smart Life", folgen Sie den Anweisungen, um die Konfiguration abzuschließen und
	- die Sprachsteuerung zu starten

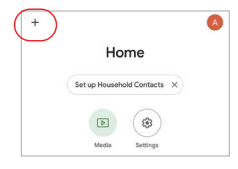

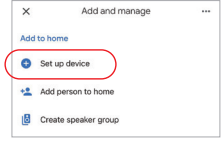

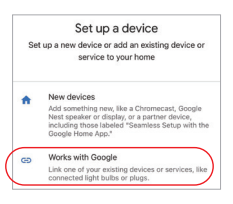

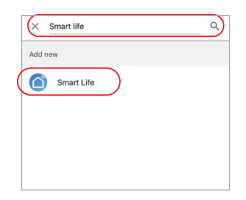

## <span id="page-11-0"></span>**Unterstützt die DMX512-LED-Sendersteuerung**

**(Separat gekau�) Nur für den RGB+CCT -Ausgangsmodus** 

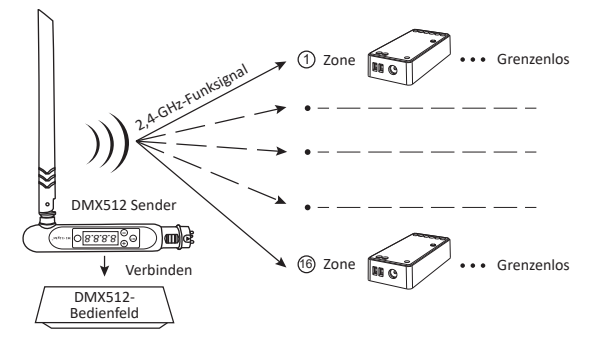

## **DMX512 LED -Sender Verknüpfen / Verknüpfen au�eben**

Befolgen Sie die Anweisungen des DMX512-Senders (FUTD01),Wählen Sie die Zone für das 1 Licht, indem Sie "+" oder "-" drücken (z. B. "CH12" bedeutet Zone 12).

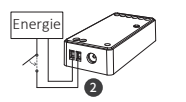

## **Verknüpfung**

Der Controller wird für 10 Sekunden ausgeschaltet und dann wieder eingeschaltet, oder drücken Sie die "SET"-Taste 1 Mal.

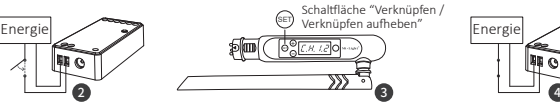

Drücken Sie kurz " (set) " 3 Mal innerhalb von 3 Sekunden, während die Anzeige des Controllers eingeschaltet ist

Die Verbindung ist hergestellt, sobald die Anzeige des Controllers 3 Mal langsam blinkt

## **Verknüpfung aufheben**

Der Controller wird für 10 Sekunden ausgeschaltet und dann wieder eingeschaltet, oder drücken Sie die "SET"-Taste 1 Mal.

Drücken Sie kurz " (ET) " 5 Mal innerhalb von 3 Sekunden, während die Anzeige des Controllers eingeschaltet ist

Die Verbindung wird aufgehoben, sobald die Anzeige des Controllers 10 Mal schnell blinkt

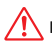

If the link or unlink failed, please follow the above steps again.

## <span id="page-12-0"></span>**Aufmerksamkeit**

- 1. Bitte schalten Sie die Stromversorgung vor der Installation aus.
- 2. Bitte stellen Sie sicher, dass die Eingangsspannung den Anforderungen des Geräts entspricht.
- 3. Zerlegen Sie das Gerät nicht, wenn Sie kein Experte sind, da es sonst beschädigt wird.
- 4. Bi�e verwenden Sie den licht nicht an einem Ort mit weitreichenden Metallbereichen oder starken elektromagnetischen Wellen in der Nähe, da sonst die Entfernung der Fernbedienung ernsthaft beeinträchtigt wird.

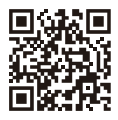

Scannen Sie den QR -Code, um die Videoanweisung der Zigbee -Serie anzusehen, oder geben Sie den folgenden Link direkt ein [h�ps://miboxer.com/light/video/zigbee.html](https://miboxer.com/light/video/zigbee.html)

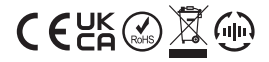

Made in China